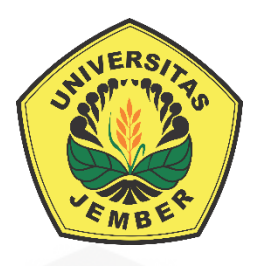

### **SISTEM MONITORING KAPASITAS PESERTA PELATIHAN [MENGGUNAKAN VISUAL BASIC BERBASIS ARDUINO UNO](http://repository.unej.ac.id/)  DAN RFID**

**TUGAS AKHIR**

Oleh

**Dirga Firdaus Alfarisy NIM 141903102019**

**JURUSAN TEKNIK ELEKTRO FAKULTAS TEKNIK UNIVERSITAS JEMBER 2017**

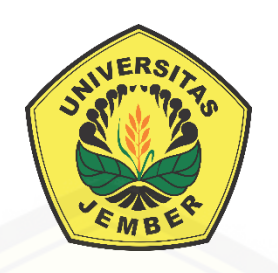

### **SISTEM MONITORING KAPASITAS PESERTA PELATIHAN [MENGGUNAKAN VISUAL BASIC BERBASIS ARDUINO UNO](http://repository.unej.ac.id/)  DAN RFID**

#### **TUGAS AKHIR**

diajukan guna melengkapi tugas akhir dan memenuhi salah satu syarat untuk menyelesaikan Program Studi Diploma III(D3) dan mencapai gelar Ahli Madya Teknik

Oleh

**Dirga Firdaus Alfarisy**

**NIM 141903102019**

**JURUSAN TEKNIK ELEKTRO FAKULTAS TEKNIK UNIVERSITAS JEMBER 2017**

#### **PERSEMBAHAN**

Proyek akhir ini merupakan sebuah proses awal, langkah kecil menuju lompatan besar guna menggapai kesuksesan yang lebih baik lagi. Untuk itu saya ucapkan rasa syukur dan terima kasih sebesar-besarnya kepada :

- 1. Allah *Subhanahu wa ta'ala*, atas rahmat dan hidayah-Nya yang senantiasa menaungiku dan dengan segala Keagungan serta Keajaiban-Nya yang senantiasa mendengar do'a ku, menuntunku dari kegelapan, serta dengan dan junjunganku Nabi Besar Muhammad *Shalallahu'alaihi wa sallam* yang telah menjadi penerang di dunia dan suri tauladan bagi kita semua;
- 2. Ibunda Luky Suprihatin dan Ayahanda Daldiri, yang selalu mendoakan, mengarahkan serta memberikan kasih sayangnya kepada penulis untuk terus [berjuang dan terima kasih atas semua cinta, kasih sayang, perhatian, doa,](http://repository.unej.ac.id/)  pengorbanan, motivasi dan bimbingan kalian semua demi terciptanya insan manusia yang beriman, bertaqwa, berakhlak mulia, dan berguna bagi bangsa negara. Semoga Allah SWT selalu melimpahkan rahmat dan karunianya serta membalas semua kebaikan yang telah kalian lakukan;
- 3. Adikku yang saya sayangi Ghoziyah Ilza Rona Afcarina yang selalu memberi dorongan dan motivasi untuk menyelesaikan tugas akhir ini;
- 4. Keluarga besar ibu Rusminah dan juga bapak Matraji yang selalu memberi semangat untuk menyelesaikan tugas akhir ini;
- 5. Guru-guruku yang terhormat sejak taman kanak-kanak hingga perguruan tinggi atas ilmu yang diberikan dan mendidik dengan penuh kesabaran;
- 6. Seluruh teman dan sahabat seperjuangan Teknik Elektro angkatan 2014, kalian sebagai tempat berbagi suka dan duka yang tidak akan terlupakan;
- 7. Buat semua teman teman Teknik Elektro semua angkatan, serta semua pihak yang belum tertulis dalam lembar persembahan ini, terima kasih atas segalanya;
- 8. Almamater tercinta Fakultas Teknik Universitas Jember.

#### **MOTTO**

"Perjalananmu tidak akan berakhir hanya karena kamu mengalami satu kegagalan." (*Ayahanda Daldiri*)

"Jangan pernah menyerah ! Percaya pada dirimu sendiri dan kamu akan mendapatkan apa yang kamu inginkan." (*Ibunda Lucky Suprihatin*)

["Tak peduli seberapa jauh jalan yang kita tempuh, jangan pernah hilangkan sikap](http://repository.unej.ac.id/)  rendah hati." (*Dirga Firdaus Alfarisy*)

#### **PERNYATAAN**

Yang bertanda tangan dibawah ini:

Nama : Dirga Firdaus Alfarisy

NIM : 141903102019

dengan ini menyatakan bahwasanya laporan tugas akhir yang berjudul: "Sistem Monitoring Kapasitas Peserta Pelatihan Menggunakan Visual Basic Berbasis Arduino Uno dan RFID" adalah benar – benar hasil karya sendiri, terkecuali kutipan yang sudah saya sebutkan sumbernya, tugas akhir yang saya ajukan belum pernah diajukan pada institusi mana pun, dan bukan merupakan karya jiplakan. Saya benar – benar bertanggung jawab atas kebenaran dan kesahan isi tugas akhir yang saya buat sesuai dengan sikap ilmiah yang harus dijunjung tinggi.

Demikian pernyataan yang saya buat dengan sebenarnya, tanpa ada [tekanan dan paksaan dari pihak mana pun serta bersedia untuk mendapat sanksi](http://repository.unej.ac.id/)  akademik jika pernyataan yang saya buat tidak benar dikemudian hari.

> Jember, 28 Oktober 2017 Yang menyatakan,

 Dirga Firdaus Alfarisy NIM 141903102019

#### **LAPORAN TUGAS AKHIR**

### **SISTEM MONITORING KAPASITAS PESERTA PELATIHAN [MENGGUNAKAN VISUAL BASIC BERBASIS ARDUINO UNO](http://repository.unej.ac.id/)  DAN RFID**

Oleh

Dirga Firdaus Alfarisy NIM 141903102019

Pembimbing

Dosen Pembimbing Utama : Sumardi, S.T., M.T. Dosen Pembimbing Anggota : Widya Cahyadi, S.T., M.T.

#### **PENGESAHAN**

Tugas Akhir berjudul "Sistem *Monitoring* Kapasitas Peserta Pelatihan menggunakan *Visual Basic* Berbasis RFID dan *Arduino Uno*" karya Dirga Firdaus Alfarisy [telah diuji dan disahkan oleh Fakultas Teknik Universitas Jember pada :](http://repository.unej.ac.id/) hari, tanggal : tempat

Tim Penguji:

Pembimbing Utama

Pembimbing Anggota

Sumardi, S.T., M.T. NIP 19670113 199802 1 001

Widya Cahyadi, S.T., M.T. NIP 19851110 201404 1 001

Penguji Utama

Penguji Anggota

Dr. Bambang Sri Kaloko, S.T., M.T. NIP 19710402 200312 1 001

Catur Suko Sarwono, S.T NIP 19680119 199702 1 001

Mengesahkan,

Dekan Fakultas Teknik

Dr. Ir. Entin Hidayah, M.UM. NIP 19661215 199503 2 001

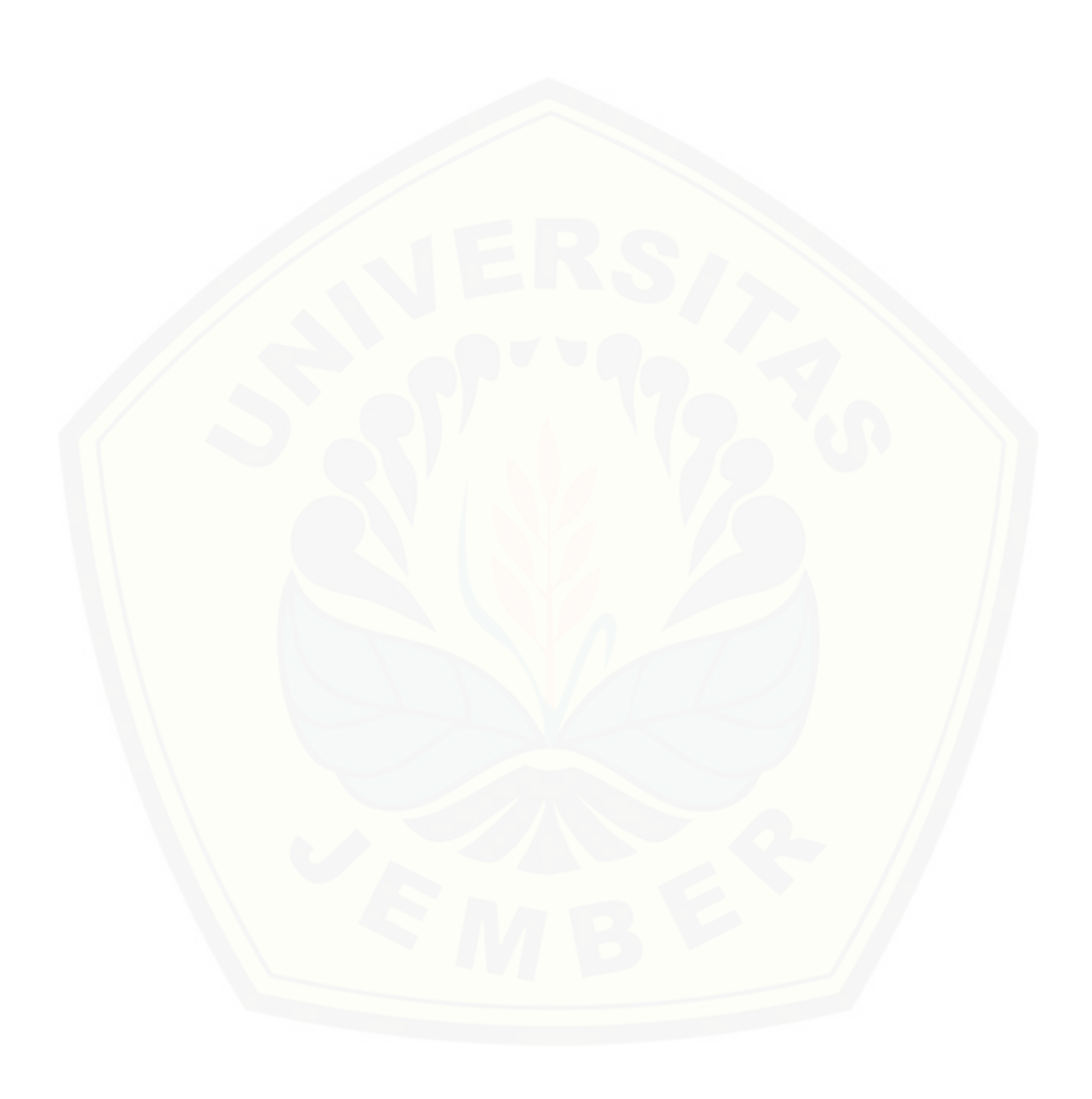

#### **RINGKASAN**

### **SISTEM** *MONITORING* **KAPASITAS PESERTA PELATIHAN MENGGUNAKAN** *VISUAL BASIC* **BERBASIS RFID DAN** *ARDUINO UNO***; Dirga Firdaus Alfarisy; 141903102019;**

Identifikasi merupakan hal yang sangat umum dalam kehidupan seharihari, oleh karena itu banyak yang berlomba-lomba menciptakan suatu teknologi untuk beberapa keperluan identifikasi. Teknologi yang sering digunakan dalam kebutuhan identifikasi saat ini yaitu *barcode*, sensor sidik jari, RFID dan sebagainya. RFID merupakan sebuah teknologi identifikasi yang sering diaplikasikan dalam kehidupan sehari- hari. Identifikasi juga sudah dibuat untuk akses keamanan pada sebuah perusahaan, lembaga, maupun pada industri.

Dengan berkembangnya teknologi di era sekarang banyak macam – [macam keamanan yang digunakan untuk akses suatu ruangan. Dengan demikian](http://repository.unej.ac.id/)  penulis memadukan dua buah sistem keamanan dan identifikasi menggunakan RFID dan *Visual Basic* yang akan diaplikasikan pada ruangan yang digunakan untuk pelatihan maupun seminar. Dalam pengaplikasiannya untuk memasuki ruangan pelatihan maupun seminar peserta harus melakukan *scan* ID. *Scan* ID dibatasi sesuai jumlah tempat duduk yang ada pada ruangan tersebut. Ketika tempat duduk dalam ruangan sudah penuh maka peserta tidak dapat memasuki ruangan. Ruangan disini menggunakan *solenoid* sebagai penguncinya. *Solenoid*  akan terbuka secara otomatis ketika peserta berhasil melakukan *scan* RFID. Ketika peserta berhasil melakukan *scan* RFID maka akan ditunjukan posisi tempat duduk yang harus ditempati. *Visual Basic* digunakan sebagai media untuk menampilkan posisi tempat duduk yang ada pada ruangan. Tempat duduk disesuaikan secara berurutan dari yang terdepan sampai ke belakang. Ketika tempat duduk penuh maka peserta tidak bisa mengakses RFID. Dengan demikian sistem ini dapat langsung diaplikasikan dalam alat sesungguhnya.

#### *SUMMARY*

### **MONITORING SYSTEM PARTICIPANTS TRAINING CAPACITY USING VISUAL BASIC BASED ON RFID AND ARDUINO** *UNO***; Dirga Firdaus Alfarisy; 141903102019;**

Identification is a very common thing in everyday life, therefore many are competing to create a technology for some identification purposes. The technology often used in the current identification needs are barcode, fingerprint sensor, RFID and so on. RFID is an identification technology that is often applied in everyday life. Identification has also been made for security access on a company, institution, or industry.

With the development of technology in the present era many kinds security kinds that are used to access a room. Thus the author combines two security systems and identification using RFID and Visual Basic that will be applied to the room used for training and seminars. In its application to enter the training room and seminar the participants have to scan ID. Scan ID is limited to [the number of seats in the room. When the indoor seating is full then the](http://repository.unej.ac.id/)  participants can not enter the room. The room here uses the solenoid as the key. Solenoid will open automatically when the participant successfully perform RFID scan. When a participant successfully performs an RFID scan it will show the seating position to be occupied. Visual Basic is used as a medium to display the existing seating position in the room. Seats are adjusted sequentially from the front to the back. When the seat is full then the participants can not access RFID. Thus this system can be directly applied in the real tool.

#### **PRAKATA**

#### *Bismillahirrohmanirrohim*

Puji syukur kehadirat Alloh SWT atas rahmat serta hidayahnya sehingga laporan tugas akhir yang berjudul " Sistem *Monitoring* Kapasitas Peserta Pelatihan Menggunakan *Visual Studio* Berbasis *Arduino Uno* dan RFID " dapat [terselesaikan sesuai dengan waktu yang telah direncanakan. Laporan tugas akhir](http://repository.unej.ac.id/)  ini disusun untuk memenuhi syarat dalam menyelesaikan pendidikan Diploma Tiga (DIII) pada Jurusan Teknik Elektro Fakultas Teknik Universitas Jember.

Penyusunan laporan tugas akhir ini tidak terlepas dari bantuan berbagai pihak. Oleh karena itu, penulis menyampaikan terimakasih kepada:

- 1. Allah SWT yang melimpahkan rahmat serta memberi kelancaran dan kemudahan sehingga terselesaikan nya tugas akhir ini.
- 2. Bapak/ Ibu, serta keluarga besar yang telah memberikan dorongan moral, motivasi, semangat dan dukungan atas terselesaikannya tugas akhir ini.
- 3. Ibu Dr. Ir. Entin Hidayah M.U.M selaku Dekan Fakultas Teknik Universitas Jember.
- 4. Bapak Dr. Ir. Bambang Sri Kaloko, S.T., M.T. selaku Ketua Jurusan Teknik Elektro Universitas Jember.
- 5. Bapak Catur Suko Sarwono, S.T., M.T. selaku Ketua Prodi D3 Fakultas Teknik Elektro Universitas Jember.
- 6. Bapak Alfredo Bayu Satria, S.T., M.T. selaku Komisi Bimbingan Prodi D3 Fakultas Teknik Elektro Universitas Jember.
- 7. Bapak Sumardi S.T., M.T. selaku selaku dosen pembimbing utama dan Bapak Widya Cahyadi, S.T., M.T. selaku dosen pembimbing anggota yang telah meluangkan waktu dan pikiran untuk memberikan bimbingan dan pengarahan dalam penyusunan tugas akhir ini.
- 8. Seluruh Dosen Fakultas Teknik khususnya Jurusan Teknik Elektro beserta staf karyawan.
- 9. Keluarga Besar Fakultas Teknik Elektro angkatan 2014, terimakasih untuk atas dukungan dan motivasi yang telah diberikan.

- 10. Teman teman seperjuangan 2014 yang telah mendukung dan memberikan motivasi selama menjalankan masa perkuliahan hingga terselesaikannya tugas akhir, segala pengalaman dan pembelajaran yang sudah dilalui tidak akan pernah terlupakan.
- 11. Semua pihak yang telah membantu dalam proses pembuatan tugas akhir ini, terimakasih untuk motivasi dan segala bentuk dukungan dalam proses penyusunan tugas akhir ini.

Penulis juga menerima segala kritik dan saran untuk semua pihak demi [kesempurnaan laporan tugas akhir. Sehingga dapat menjadikan laporan tugas](http://repository.unej.ac.id/)  akhir ini dapat menjadi lebih baik, dan penulis juga berharap bahwasanya laporan tugas akhir ini dapat bermanfaat untuk masyarakat juga dunia kerja.

Jember, Agustus 2017

Penulis

#### **DAFTAR ISI**

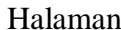

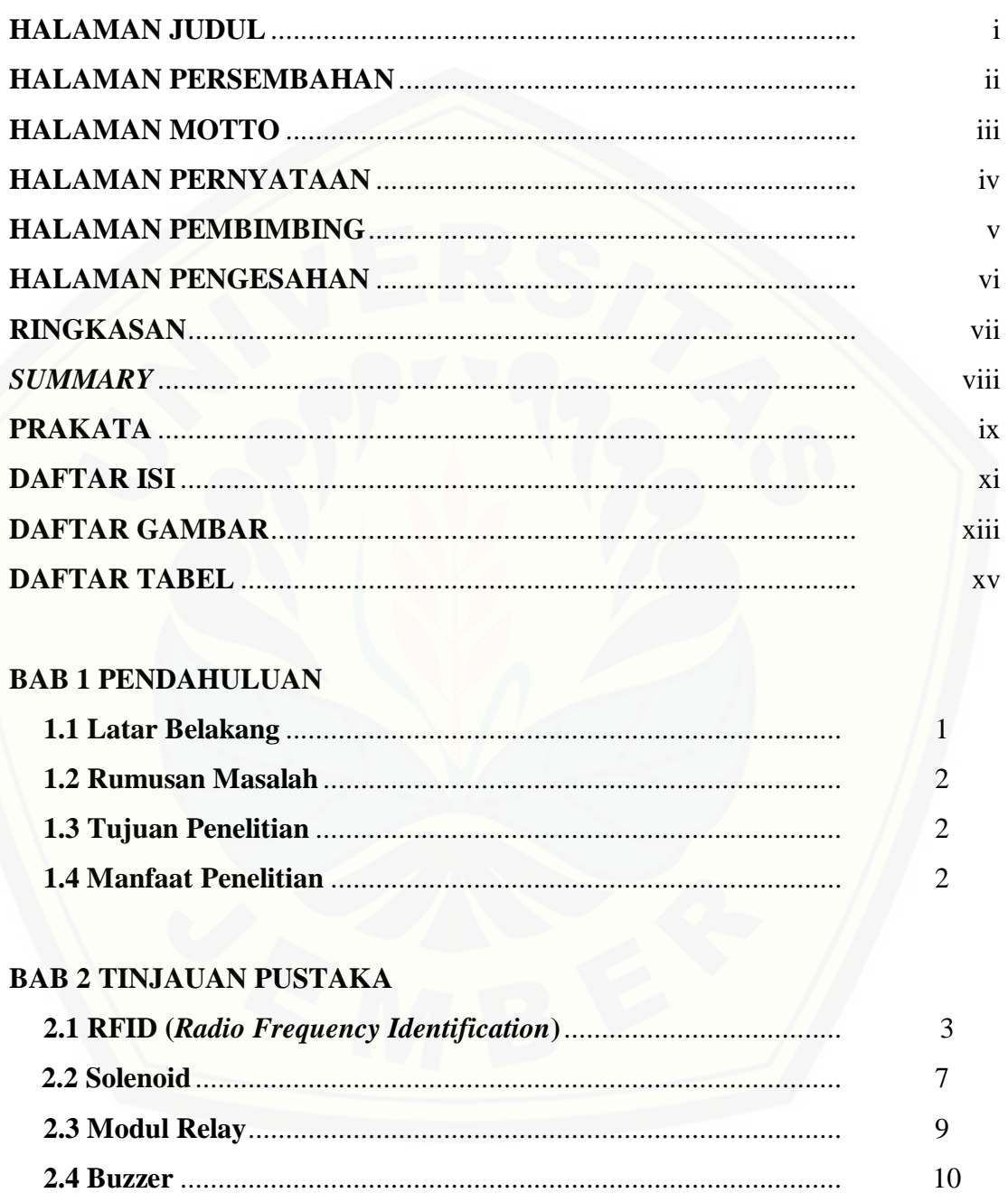

#### **BAB 3 METODE PELAKSANAAN KEGIATAN**

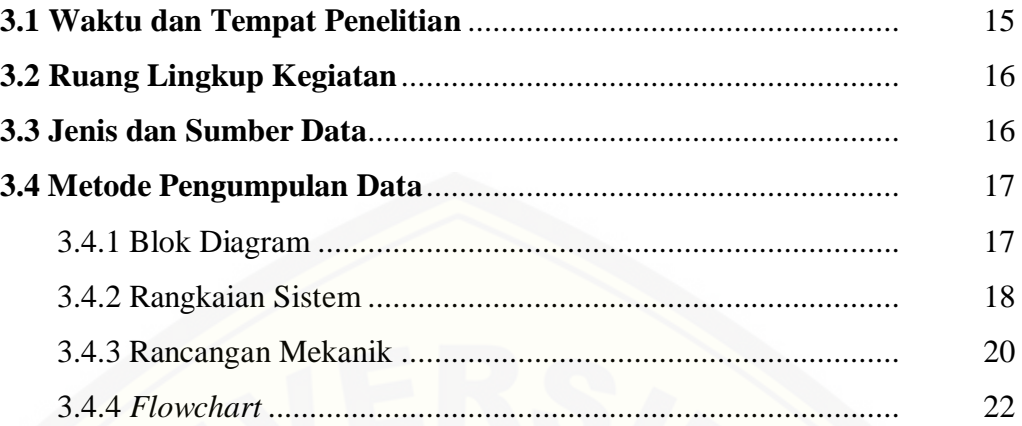

### **BAB 4. HASIL PELAKSANAAN KEGIATAN**

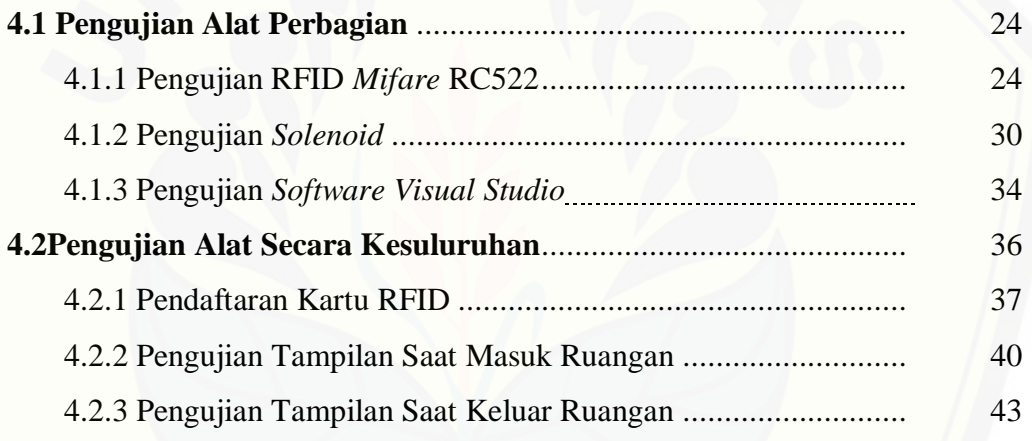

### **BAB 5. KESIMPULAN DAN SARAN**

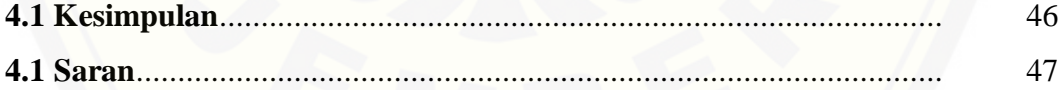

### **DAFTAR PUSTAKA**

#### **LAMPIRAN**

### **DAFTAR GAMBAR**

#### Halaman

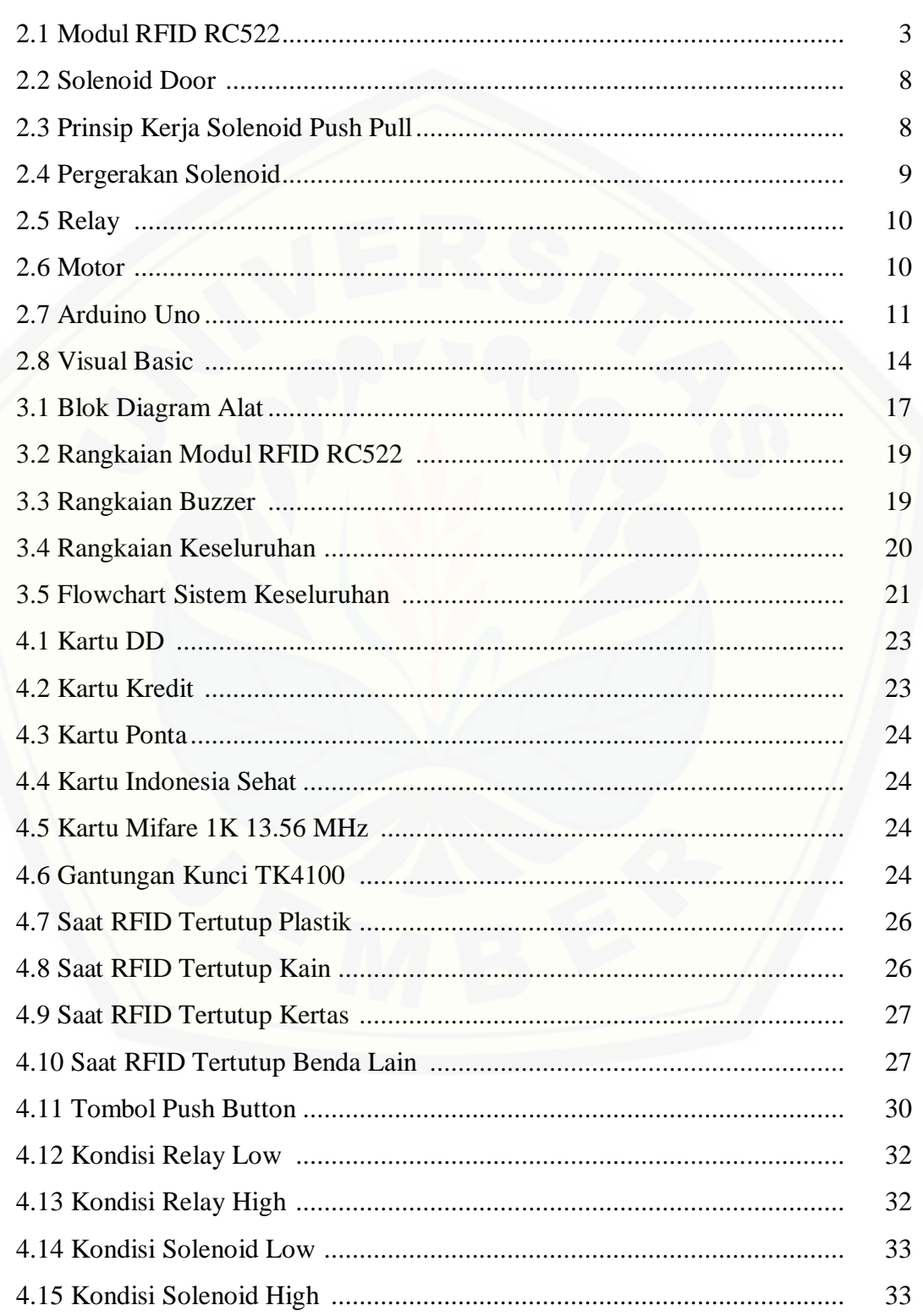

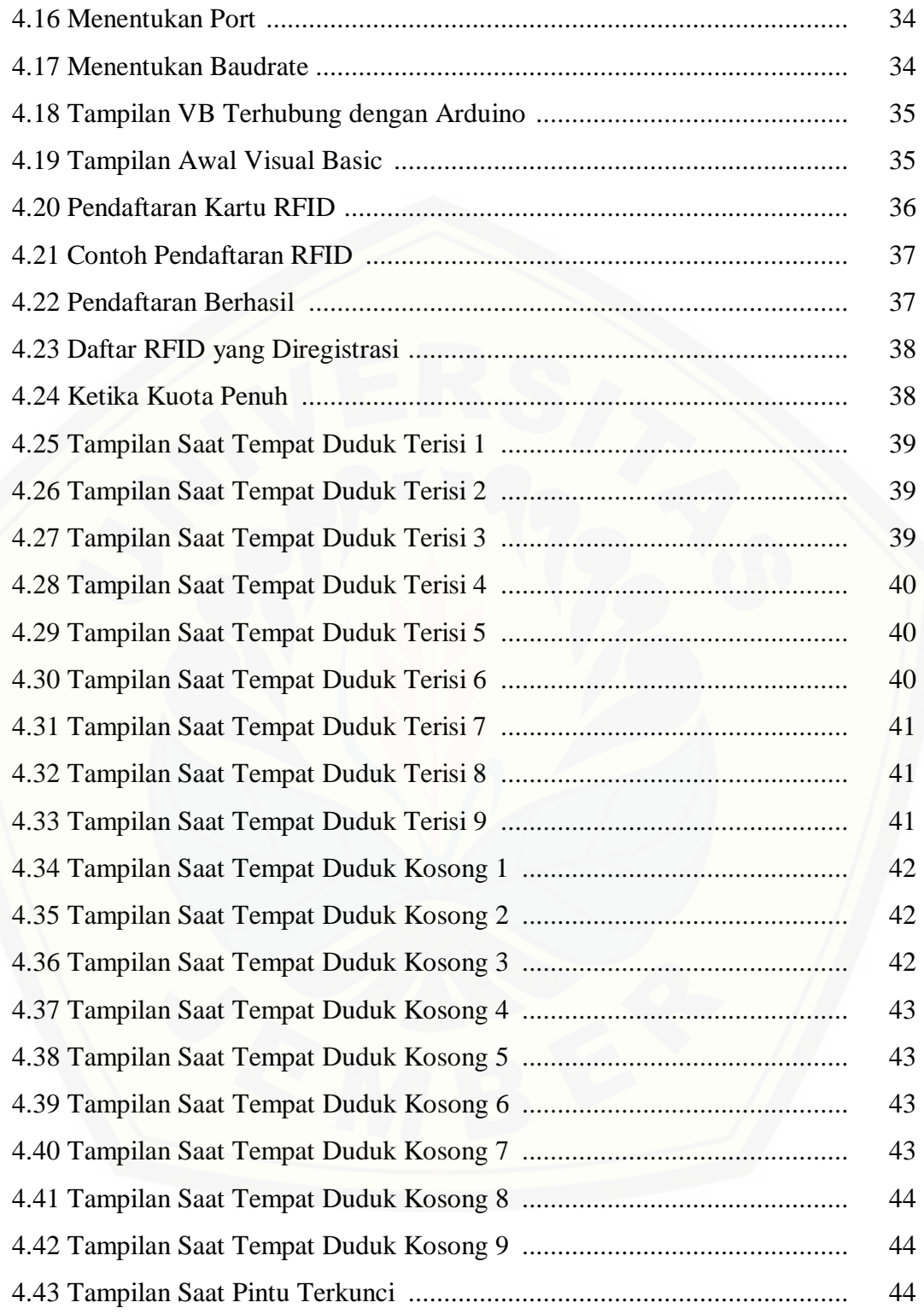

### **DAFTAR TABEL**

### Halaman

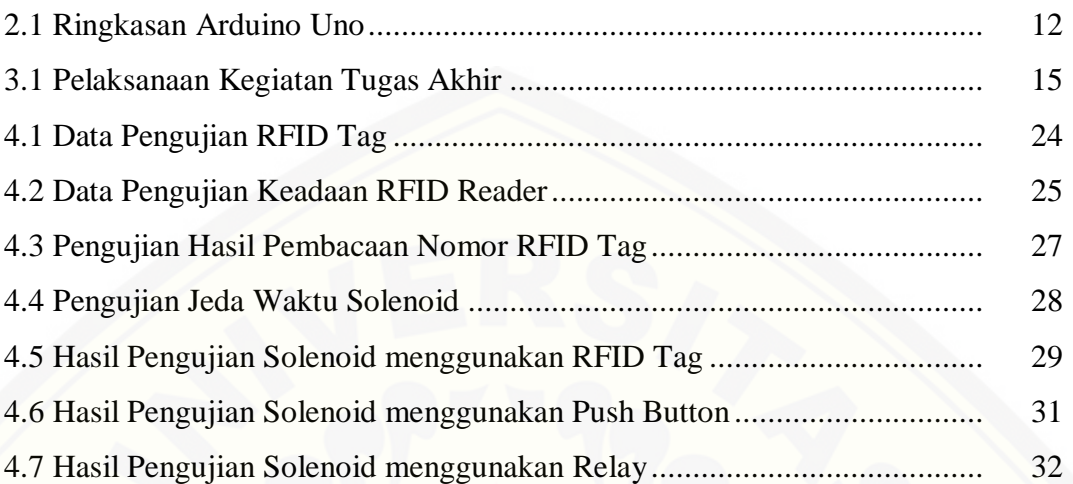

#### **BAB 1. PENDAHULUAN**

#### **1.1 Latar Belakang**

Perkembangan kemajuan di bidang teknologi memacu kita untuk selalu meningkatkan kualitas dan sumber daya manusia, hal ini sangat penting untuk kelangsungan dalam kehidupan berbangsa dan bernegara. Perkembangan teknologi dapat mempermudah dan memperoleh informasi yang cepat dan akurat. Untuk mendapatkan dan menghasilkan informasi yang tepat dan akurat biasanya menggunakan komputer sebagai media. Penggunaan komputer bisa diterapkan dalam berbagai bidang dan semua kalangan. Tuntutan kebutuhan akan informasi yang semakin banyak memacu terbentuknya sebuah alat yang mampu membantu dan melayani berbagai kebutuhan tertentu.

Identifikasi merupakan hal yang sangat umum dalam kehidupan seharihari, oleh karena itu banyak yang berlomba-lomba menciptakan suatu teknologi untuk beberapa keperluan identifikasi. Dengan adanya keperluan identifikasi demikian, mulailah muncul teknologi – teknologi yang diharapkan dapat membantu kebutuhan identifikasi. Teknologi yang sering digunakan dalam kebutuhan identifikasi saat ini yaitu *barcode*, sensor sidik jari, RFID dan sebagainya. RFID merupakan sebuah teknologi identifikasi yang sering diaplikasikan dalam kehidupan sehari- hari. Di Indonesia teknologi RFID sudah diaplikasikan untuk kebutuhan identifikasi, contohnya e-KTP, selain itu juga dibuat sistem akses masuk kamar pada beberapa hotel.

Pada Era sekarang banyak sistem yang dijalankan secara otomatis. Adanya [sistem pintar ini bisa membantu beberapa pekerjaan teratasi dengan mudah.](http://repository.unej.ac.id/)  Dengan munculnya sistem pintar ini saya membuat alat dengan tujuan untuk mempermudah pekerjaan dalam mengatasi masalah identifikasi , sehingga tidak perlu untuk mendata setiap orang yang hadir pada sebuah seminar maupun pelatihan. Alat yang saya buat ini bekerja secara otomatis dengan menggunakan sistem RFID. Biasanya pada acara seminar maupun acara pelatihan pengambilan data masih dilakukan secara manual yaitu dengan pendataan para peserta secara tertulis kemudian tidak ada penentuan posisi tempat duduk peserta.

#### **1.2 Rumusan Masalah**

Mengacu pada uraian latar belakang diatas, maka permasalahan tugas akhir yaitu:

- 1. Bagaimana membuat sistem keamanan ruangan dengan menggunakan RFID sebagai akses masuk ?
- 2. [Apa kegunaan RFID sebagai akses masuk pada ruangan seminar atau pelatihan](http://repository.unej.ac.id/)  ?
- 3. Bagaimana mencegah terjadinya kelebihan kapasitas pada ruangan?

#### **1.3 Tujuan Penelitian**

Adapun tujuan penelitian adalah sebagai berikut:

- 1. Membuat sistem keamanan ruangan dengan menggunakan RFID sebagai akses masuk.
- 2. Mempermudah untuk menentukan posisi tempat duduk pada peserta seminar ataupun pelatihan.
- 3. Mencegah terjadinya kelebihan dari kapasitas ruangan yang sudah ditentukan berdasarkan jumlah kuota.

#### **1.3 Manfaat Penelitian**

Manfaat penelitian adalah untuk merancang sistem keamanan dalam ruangan berbasis Arduino Uno dengan menggunakan RFID sebagai akses masuk dalam ruangan seminar atau pelatihan.

#### **BAB 2. TINJAUAN PUSTAKA**

#### **2.1 RFID (***Radio Frequency Identification***)**

*Radio Frequency Identification* atau sering disebut RFID adalah suatu perangkat yang terdiri dari dua komponen utama yaitu RFID *reader* dan RFID *tag*. RFID *reader* berfungsi untuk membaca dan melakukan identifikasi terhadap RFID *tag* yang didekatkan dengan RFID *reader* itu sendiri. Setiap RFID *tag*  memiliki memori yang bersifat *read-only* dimana menyimpan sebuah kode yang dapat digunakan sebagai acuan identifikasi. Disamping itu beberapa RFID *tag*  juga mempunyai memori yang bersifat *read-write* dimana dapat digunakan untuk [menyimpan kode tersebut sesuai dengan kebutuhan identifikasi. Penulisan](http://repository.unej.ac.id/)  memori *read-write* hanya bisa dilakukan oleh perangkat RFID *reader* yang memiliki kemampuan untuk menyimpan kode dari RFID *tag.* 

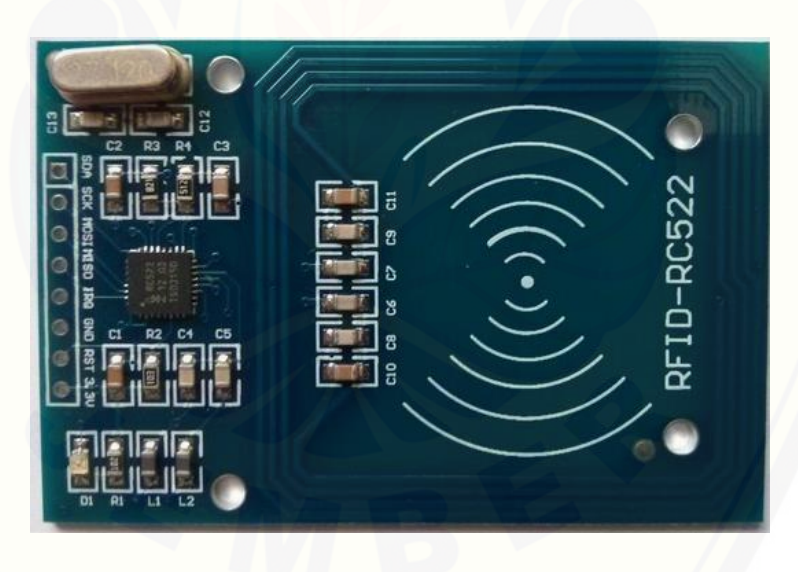

Gambar 2.1 Modul RFID RC522 [\(www.splashtronic.wordpress.com\)](http://www.splashtronic.wordpress.com/)

RC522 adalah sebuah modul RFID *reader* dimana modul ini dapat membaca sebuah kode yang dikirim melalui RFID *tag.* RFID memiliki 8 pin yang tiap pin memiliki fungsi yang berbeda – beda. Adapun pin – pin tersebut ialah VCC, RST, GND, IRQ, MISO / TX, MOSI, SCK, dan SDA / RX.

#### 2.1.1 Alokasi Frekuensi Kerja RFID (*Radio Frequency Identification*)

a. Band LF (Low Frequncy)

Frekuensi kerja RFID pada bang LF ini terletak pada rang frekuensi 125 KHz – 134 KHz. RFID dengan frekuensi kerja pada band LF dengan range frekuensi tersebut sering digunakan untuk keperluan penelitian tracking binatang dan tracking pengiriman suatu aset.

b. Band HF (High Frequency)

Frekuensi kerja RFID pada band HF terletak pada frekuensi 13,56 MHz. RFID dengan frekuensi kerja 13,56 ini digunakan di mana media data rate (TAG RFID) dan pembaca RFID (RFID Reader) berjarak sekitar 1,5 meter. RFID dengan frekuensi ini juga memiliki keuntungan karena tidak mengalami gangguan dari keberadaan air atau logam.

c. Band UHF (Ultra High-Frequency)

Range frekuensi RFID pada band UHF terletak pada range frekuensi 850 MHz – 950 MHz dan 2,4 GHz. RFID dengan frekuensi kerja pada band ISM UHF ini memiliki kecepatan pembacaan yang tinggi.

Alokasi frekuensi kerja RFID tersebut digunakan sebagai media komunikasi antara Tag RFID dan pembaca RFID (RFID reader). Pemilihan dari [frekuensi kerja sistem RFID akan mempengaruhi jarak komunikasi, interferensi](http://repository.unej.ac.id/)  dengan frekuensi sistem radio lain, kecepatan komunikasi data, dan ukuran antena. Untuk frekuensi yang rendah umumnya digunakan tag pasif, dan untuk frekuensi tinggi digunakan tag aktif.

Pada frekuensi rendah, tag pasif tidak dapat mentransmisikan data dengan jarak yang jauh, karena keterbatasan daya yang diperoleh dari medan elektromagnetik. Akan tetapi komunikasi tetap dapat dilakukan tanpa kontak langsung. Pada kasus ini hal yang perlu mendapatkan perhatian adalah tag pasif harus terletak jauh dari objek logam, karena logam secara signifikan mengurangi fluks dari medan magnet. Akibatnya tag RFID tidak bekerja dengan baik, karena tag tidak menerima daya minimum untuk dapat bekerja.

Pada frekuensi tinggi, jarak komunikasi antara tag aktif dengan pembaca RFID dapat lebih jauh, tetapi masih terbatas oleh daya yang ada. Sinyal elektromagnetik pada frekuensi tinggi juga mendapatkan pelemahan (atenuasi) ketika tag tertutupi oleh es atau air. Pada kondisi terburuk, tag yang tertutup oleh logam tidak terdeteksi oleh pembaca RFID. Ukuran antena yang harus digunakan [untuk transmisi data bergantung dari panjang gelombang elektromagnetik. Untuk](http://repository.unej.ac.id/)  frekuensi yang rendah, maka antena harus dibuat dengan ukuran yang lebih besar dibandingkan dengan RFID dengan frekuensi tinggi.

- 2.1.2 Spesifikasi Modul RC522
- a. Konsumsi arus saat bekerja:13 26 mA / DC 3.3V
- b. Konsumsi arus saat siaga:  $10 13$  mA / DC 3.3V
- c. Frekuensi:13.56MHz
- d. Jarak pembacaan  $: 0 60$ mm (mifare 1 card)
- e. Protocol:SPI
- f. Kecepatan komunikasi data hingga 10Mbit/s
- *g. Support tag*:*mifare1 S50, mifare1 S70, mifare UltraLight, mifare Pro, mifare Desfire*
- h. Max SPI speed: 10Mbit/s

Dari keterangan diatas dapat dijelaskan bahwa dari RFID ini terdiri dari dua bagian yakni RFID *tag* dan RFID *reader* dapat dijelaskan terperinci sebagai berikut:

1) RFID *Tag*

RFID *Tag* ini dapat berkerja saat sudah mendapatkan sinyal dari RFID *reader* dan sinyal akan terpantul kembali, dengan sinyal pantulan tersebut pantulan akan ditambahkan pada data yang sudah terdapat di RFID *tag* tersebut, RFID ini memiliki ukuran yang berbeda-beda, dan pada umumnya ukurannya kecil.

Menurut Cahyadi (2009) pada RFID *Tag* memiliki 3 macam yang dapat dipergunakan, dan dapat dikategorikan berdasarkan catu daya yaitu :

- a) RFID *Tag* pasif, yaitu *tag* yang tidak memiliki catu daya sendiri serta tidak dapat menginisiasi komunikasi dengan *reader.* Sebagai gantinya, *tag*  merespon emisi frekuensi radio dan menurunkan dayanya dari gelombanggelombang energi yang dipancarkan oleh *reader.* Sebuah *tag* pasif minimum mengandung sebuah identifier unik dari sebuah item yang dipasangi *tag*  tersebut. Data tambahan dimungkinkan untuk ditambahkan pada *tag,*  tergantung kepada kapasitas penyimpanannya. Dalam keadaan yang sempurna, sebuah *tag* dapat dibaca dari jarak sekitar 10 hingga 20 kaki. *Tag*  pasif dapat beroperasi pada frekuensi rendah *(low freguency,* LF), frekuensi tinggi *(high frequency,* HF), frekuensi ultra tinggi *(ultrahigh freguency,*  UHF), atau gelombang mikro *(microwave).* Contoh aplikasi *tag* pasif adalah pada pas transit, pas masuk gedung, barang-barang konsumsi.
- b) RFID *Tag* semipasif adalah versi *tag* yang memiliki catu daya sendiri (baterai) tetapi tidak dapat menginisiasi komunikasi dengan *reader.* Dalam hal ini baterai digunakan oleh *tag* sebagai catu daya untuk melakukan fungsi [yang lain seperti pemantauan keadaan lingkungan dan mencatu bagian](http://repository.unej.ac.id/)  elektronik internal *tag,* serta untuk memfasilitasi penyimpanan informasi. *Tag*  versi ini tidak secara aktif memancarkan sinyal ke *reader.* Sebagian *tag* semipasif tetap dorman hingga menerima sinyal dari *reader. Tag* semi pasif dapat dihubungkan dengan sensor untuk menyimpan informasi untuk peralatan keamanan kontainer.
- c) RFID *Tag* aktif adalah *tag* yang selain memiliki antena dan chip juga memiliki catu daya dan pemancar serta mengirimkan sinyak kontinyu. *Tag*  versi ini biasanya memiliki kemampuan baca tulis, dalam hal ini data *tag*  dapat ditulis ulang dan/atau dimodifikasi. *Tag* aktif dapat menginisiasi komunikasi dan dapat berkomunikasi pada jarak yang lebih jauh, hingga 750

kaki, tergantung kepada daya baterainya. Harga *tag* ini merupakan yang paling mahal dibandingkan dengan versi lainnya. Seperti telah disinggung di atas bahwa *tag* memiliki tipe memori yang bervariasi yang meliputi *readonly, read/write,* dan *write-once read-many. Tag read-only* memiliki kapasitas memori minimal (biasanya kurang dari 64 bit) dan mengandung data yang terprogram permanen sehingga tidak dapat diubah. Informasi yang terkandung di dalam *tag* seperti ini terutama adalah informasi identifikasi item. *Tag* dengan tipe memori seperti ini telah banyak digunakan di perpustakaan dan toko persewaan video. *Tag* pasif biasanya memiliki tipe memori seperti ini.

#### *a. Solenoid*

*Solenoid* adalah sebuah alat yang dibuat khusus untuk pengunci pintu. Alat ini biasa digunakan pada kunci pintu otomatis. *Solenoid* dapat berupa elektromekanis (AC/DC), hidrolik atau pneumatik. Solenoid ini akan bergerak atau berkerja apabila diberi tegangan. Pada kondisi normal solenoid dalam posisi [tuas memanjang atau terkunci, jika diberi tegangan maka tuas akan memendek](http://repository.unej.ac.id/)  atau terbuka maka jenis ini merupakan *solenoid door* dengan keadaan *normally close*. Sedangkan pada kondisi normal solenoid dalam posisi tuas memendek atau terbuka, jika diberi tegangan maka tuas akan memanjang atau terkunci maka jenis ini merupakan *solenoid door* dengan keadaan *normally open*. Solenoid ini bisa digabungkan dengan sistem pengunci otomatis berbasis RFID dan pasword. Perbedaan antara *solenoid* dan motor adalah bahwa *solenoid* adalah motor yang tidak dapat berputar. Berikut merupakan bentuk fisik *solenoid door* yang digunakan.

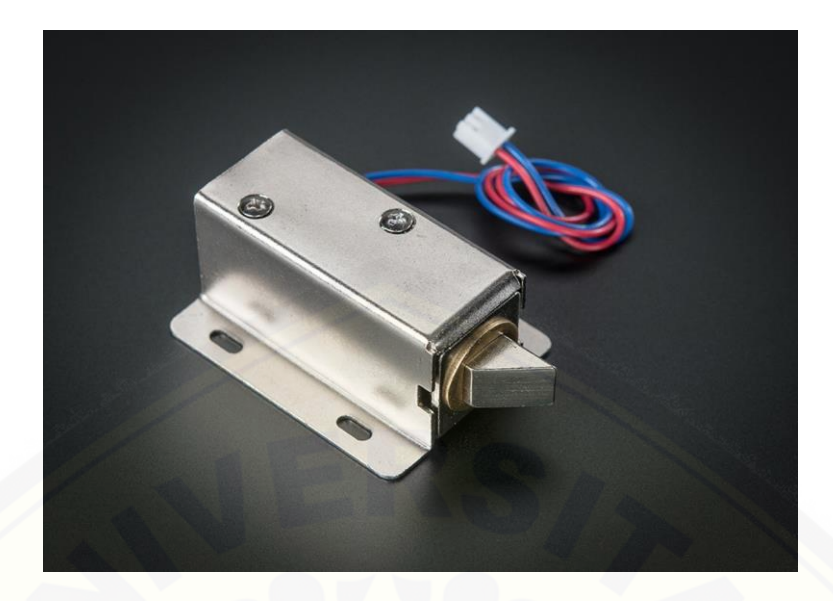

Gambar 2.2 *Solenoid door* [\(www.adafruit.com\)](http://www.adafruit.com/)

Di dalam *solenoid* terdapat kawat melingkar pada inti besi atau tuas. [Ketika arus listrik melalui kawat ini, maka terjadi medan magnet untuk](http://repository.unej.ac.id/)  menghasilkan energi yang bisa mendorong inti besi atau tuas. Poros dalam dari *solenoid* adalah piston seperti silinder terbuat dari besi atau baja, yang disebut *plunger* (setara dengan sebuah dinamo). Medan magnet kemudian menerapkan kekuatan untuk *plunger* ini, baik menarik atau *repeling* (kembali posisi). Ketika medan magnet dimatikan, pegas *plunger* kemudian kembali ke keadaan semula. Prinsip dari kerja solenoid tersebut seperti pada dijelaskan pada gambar berikut ini:

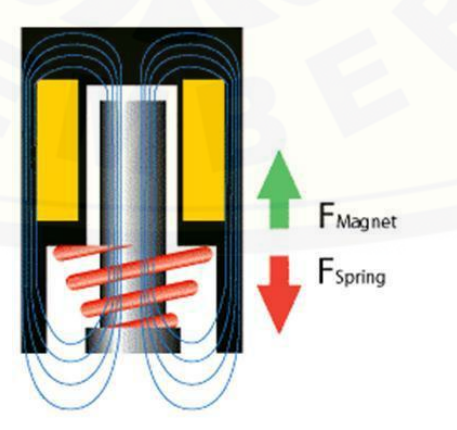

Gambar 2.3 Prinsip kerja *solenoid push pull* (*Dave Cook,* 2012)

Cara kerja solenoid juga ditampilkan seperti Gambar 2.4, yakni saat lilitan arus teraliri maka inti besi akan bergerak. Gerakan pada inti besi, mengikuti dari arah arus pada lilitan (Budiharto Widodo, 2006).

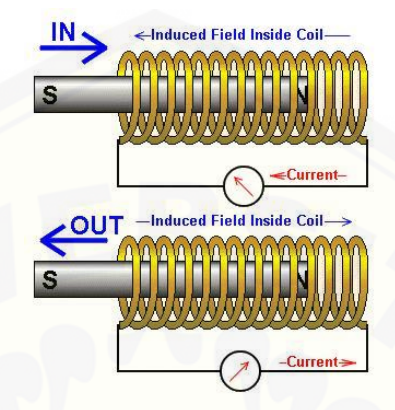

Gambar 2.4 Pergerakan *Solenoid (*(*Dave Cook,* 2012)

#### **b. Modul Relay**

Relay adalah suatu komponen elektronika yang dioperasikan dengan listrik yang terdiri dari dua bagian utama yaitu elektromagnet atau *coil* dan seperangkat kontak atau saklar. Relay digunakan untuk menggerakkan kontak saklar atau sebagai *switch* yang menggunakan prinsip elektromagnetik, sehingga dengan arus yang kecil atau low power maka dapat menghantarkan listrik yang bertegangan lebih tinggi. Pada alat ini relay digunakan sebagai *switch* atau penggerak solenoid melalui mikrokontroller. Relay digunakan untuk menggerakkan solenoid yang [membutuhkan tegangan sebesar 12 Volt, sedangkan pada arduino tegangan paling](http://repository.unej.ac.id/)  besar hanya 5 Volt. Dengan adanya relay ini maka arduino dapat mengontrol solenoid dengan tegangan kecil atau low power.

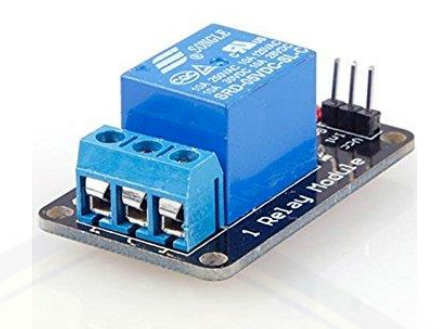

Gambar 2.5 Relay (Amazon.com)

#### **c. Buzzer**

Buzzer adalah salah satu komponen elektronika yang mempunyai fungsi untuk mengubah getaran listrik menjadi getaran suara. Pada dasarnya prinsip kerja buzzer sama seperti *speaker,* buzzer mempunyai kumparan yang terpasang pada diafragma dan kemudian kumparan tersebut diberi aliran listrik sehingga menjadi elektromagnet, kumparan tadi akan bergeser sehinggga menggerakkan diafragma secara bolak-balik yang akan menimbulkan suara. Suara tersebut keluar dari hasil [getaran udara. Pergerakan arah kumparan tergantung dari arah arus dan polaritas](http://repository.unej.ac.id/)  magnetnya. Buzzer biasa digunakan sebagai indikator untuk alat apabila terjadi suatu intruksi yang diterima.

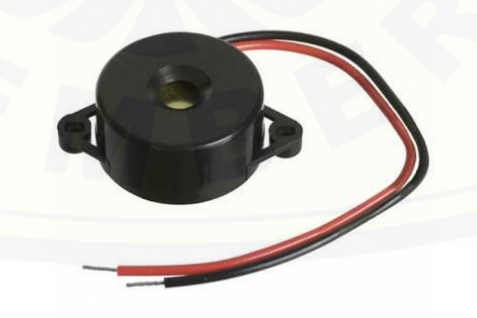

Gambar 2.6 *Buzzer* (Modmypi.com)

#### **d. Mikrokontroler**

*Microcontroller* adalah suatu alat elektronika digital yang mempunyai input dan output serta kendali dengan program yang bisa dibuat dan dihapus secara khusus. Cara kerja mikrokontroller sebenarnya membaca dan menulis atau mengambil data. Mikrokontroller tersusun dalam satu chip dimana prosesor, memori, dan input output sudah terintegrasi menjadi satu sebagai kontrol sistem sehingga mikrokontroller dapat bekerja secara inovatif sesuai dengan kebutuhan sistem.

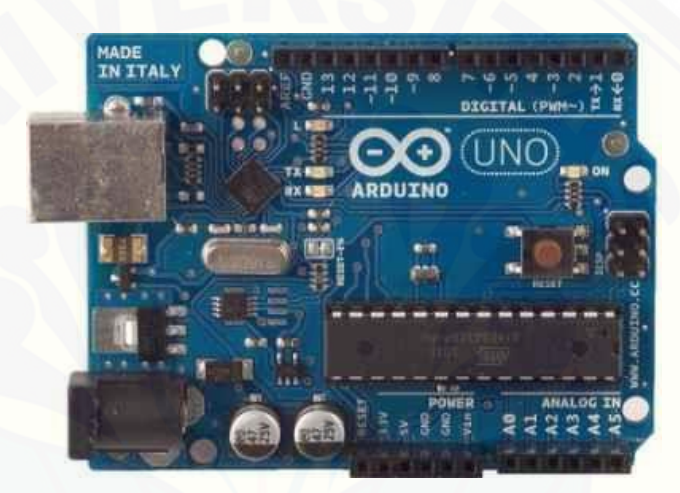

Gambar 2.7 *Arduino Uno* <http://ilearning.me/wp-content/uploads/2014/02/arduino.jpg>

Arduino Uno merupakan sebuah board mikrokontroller yang berbasis [Atmega 328. Arduino Uno memiliki 14 pin digital input / output \(6 output bisa](http://repository.unej.ac.id/)  digunakan untuk PWM), 6 analog input, osilator kristal sebesar 16 MHz, koneksi USB, soket adaptor, pin header ICSP, dan tombol reset. Hal inilah yang dibutuhkan untuk mensupport mikrokontroller agar mudah terhubung dengan kabel power USB maupun kabel power supply menggunakan adaptor AC ke DC atau juga baterai. Untuk lebih jelasnya dapat dilihat pada tabel ringkasan Arduino Uno

| Microcontroller             | ATmega328       |
|-----------------------------|-----------------|
| <b>Operating Voltage</b>    | 5V              |
| Input Voltage (recommended) | $7 - 12V$       |
| Input Voltage (limits)      | $6-20V$         |
| Digital I/O Pins            | 14              |
| <b>Analog Input Pins</b>    | 6               |
| DC Current per I/O Pin      | 40 mA           |
| DC Current for 3.3V pin     | $50 \text{ mA}$ |
| <b>Flash Memory</b>         | 32 KB           |
| <b>SRAM</b>                 | 2KB             |
| <b>EEPROM</b>               | 1 KB            |
| Clock Speed                 | <b>16 MHz</b>   |

Tabel 2.1 Ringkasan Arduino Uno (*sumber : www.arduino.cc*)

#### e. **Visual Basic**

Visual Basic merupakan salah satu bahasa pemrograman komputer. Bahasa pemrograman adalah suatu perintah yang sudah dipahami oleh sebuah komputer untuk menjalankan beberapa tugas tertentu. Visual Basic adalah salah satu *development tools* untuk membangun aplikasi dalam lingkungan windows. Dalam pengembangan aplikasi, visual basic memakai tampilan visual untuk merancang user interface dalam bentuk form. Setiap form memiliki sebuah [program, dimana program itu untuk menjalankan sebuah perintah yang](http://repository.unej.ac.id/)  disinkronkan dengan perangkat komputer. Pada *Visual Basic* yang digunakan terdapat beberapa menu yang memiliki fungsi yang berbeda – beda, dapat dilihat pada penjelasan berikut.

• File

Menu file untuk menutup aplikasi, membuka, membuat, menutup, dan menyimpan file *Visual Basic*.

Edit

Menyediakan fungsi umum pada item tertentu yaitu *Undo, Redo, Cut, Copy, Paste, dan Delete.*

View

[Menyediakan akses cepat untuk membuka dan menutup jendela yang ada](http://repository.unej.ac.id/)  pada IDE, seperti jendela *Solution Explorer*, jendela *Properties*, jendela *Output*, jendela *Toolbox* dan sebagainya. Jika membutuhkan jendela yang belum nampak pada *form*,maka dapat membuka melalui menu *View*.

• Project

Menu *Project* menyediakan bermacam-macam file untuk aplikasi, misalnya *form* dan *class.*

• Debug

Menu ini menyediakan *tool* untuk menjalankan (*start*) dan menghentikan (*stop*) aplikasi dengan *Visual Basic* 2010. Selain itu juga dapat mencari kesalahan dan melihat apa yang terjadi pada kode yang ditulis.

Data

Menu ini digunakan jika ingin berhubungan dengan *database*. Menu ini dapat mengelola *data source* dan *preview* yang akan dibuat.

Tools

Menu ini menyediakan perintah untuk melakukan konfigurasi *Visual Studio* 2010.

Window

Menu *Window* menjadi *standar* pada sebuah aplikasi yang mengijinkan membuka jendela pada satu waktu seperti *word* dan *excel*. Sehingga dapat berganti jendela yang aktif melalui menu ini.

• Help

Menu *Help* menyediakan akses untuk membuka dokumentasi *Visual Studio* 2010, dan informasi lain seperti jendela *about*, dan lain-lain.

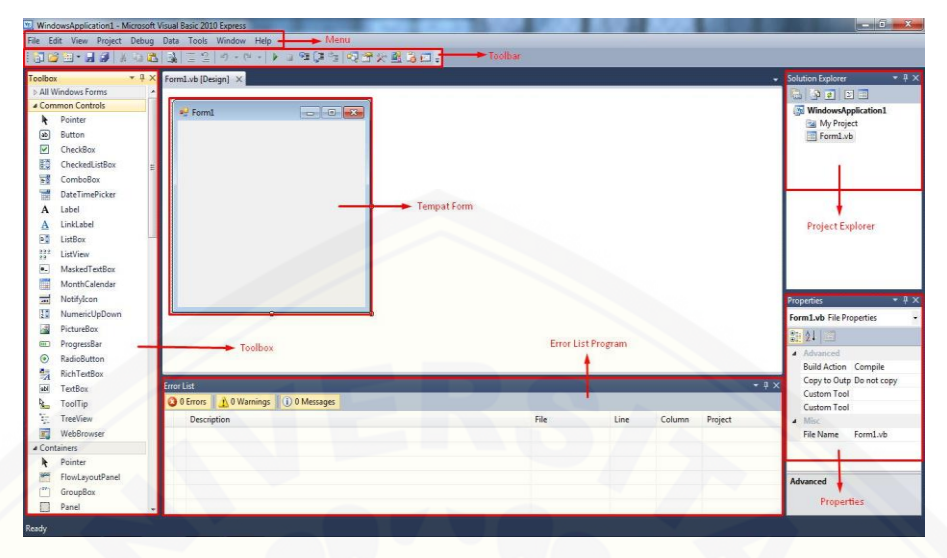

Gambar 2.8 Visual Basic

Pada pemrograman Visual Basic, pembuatan aplikasi dimulai dengan pembentukkan user interface, kemudian mengatur properti dari objek – objek yang digunakan dalam user interface, setelah itu dilakukan pemrograman untuk menjalankan beberapa perintah. Tahap pengembangan aplikasi demikian dikenal [dengan istilah pengembangan aplikasi dengan pendekatan Bottom Up. Interface](http://repository.unej.ac.id/)  antar muka Visual Basic berisi menu, toolbar, toolbox, form, project explorer dan property.

#### **BAB 3. METODE PELAKSANAAN KEGIATAN**

#### **3.1 Waktu dan Tempat Penelitian**

Pembuatan proyek akhir dilakukan di *workshop* Fakultas Teknik Universitas Jember, yang akan dimulai pada bulan April 2017 sampai September 2017. [Adapun tabel kegiatan pada pembuatan proyek tugas akhir ini dapat dilihat](http://repository.unej.ac.id/)  pada tabel 3.1.

| No                      | Rencana                        | <b>April</b> |                |   | Mei             |              |                |                | Juni           |              |                |                | Juli           |              |                |   | <b>Agustus</b> |              |                |                | <b>September</b> |              |                |   |                |
|-------------------------|--------------------------------|--------------|----------------|---|-----------------|--------------|----------------|----------------|----------------|--------------|----------------|----------------|----------------|--------------|----------------|---|----------------|--------------|----------------|----------------|------------------|--------------|----------------|---|----------------|
|                         | Kegiatan                       | 1            | $\overline{2}$ | 3 | $\vert 4 \vert$ | $\mathbf{1}$ | $\overline{2}$ | $\overline{3}$ | $\overline{4}$ | $\mathbf{1}$ | $\overline{2}$ | $\overline{3}$ | $\overline{4}$ | $\mathbf{1}$ | $\overline{2}$ | 3 | $\overline{4}$ | $\mathbf{1}$ | $\overline{2}$ | $\overline{3}$ | $\overline{4}$   | $\mathbf{1}$ | $\overline{2}$ | 3 | $\overline{4}$ |
| $\mathbf{1}$            | Pembuatan<br>Proposal          |              |                |   |                 |              |                |                |                |              |                |                |                |              |                |   |                |              |                |                |                  |              |                |   |                |
| $\overline{2}$          | <b>Studi</b><br><b>Pustaka</b> |              |                |   |                 |              |                |                |                |              |                |                |                |              |                |   |                |              |                |                |                  |              |                |   |                |
| $\overline{\mathbf{3}}$ | <b>Seminar</b><br>Proposal     |              |                |   |                 |              |                |                |                |              |                |                |                |              |                |   |                |              |                |                |                  |              |                |   |                |
| $\overline{\mathbf{4}}$ | Perancangan<br><b>Alat</b>     |              |                |   |                 |              |                |                |                |              |                |                |                |              |                |   |                |              |                |                |                  |              |                |   |                |
| 5                       | Pengujian<br><b>Alat</b>       |              |                |   |                 |              |                |                |                |              |                |                |                |              |                |   |                |              |                |                |                  |              |                |   |                |
| 6                       | <b>Seminar</b><br><b>Hasil</b> |              |                |   |                 |              |                |                |                |              |                |                |                |              |                |   |                |              |                |                |                  |              |                |   |                |
| $\overline{7}$          | <b>Ujian Alat</b>              |              |                |   |                 |              |                |                |                |              |                |                |                |              |                |   |                |              |                |                |                  |              |                |   |                |
| 8                       | Pembuatan<br>Laporan           |              |                |   |                 |              |                |                |                |              |                |                |                |              |                |   |                |              |                |                |                  |              |                |   |                |

Tabel 3.1 Pelaksanaan Kegiatan Tugas Akhir

Pada tabel 3.1 berisi tentang pelaksanaan kegiatan tugas akhir, pertama yaitu pada bulan April 2017 dan Mei 2017 penyusunan proposal tugas akhir serta seminar proposal tugas akhir. Kemudian dilanjutkan dengan kegiatan merancang alat yang akan dilaksanakan pada bulan Mei 2017 sampai bulan Juli 2017. Setelah itu pada bulan Agustus 2017, pengambilan data dari *project* tugas akhir yang telah dibuat. Setelah semua data diambil dan alatnya sudah diuji, kegiatan yang terakhir pada pembuatan *project* tugas akhir yaitu penyelesaian laporan hasil pengujian yang dilaksanakan sampai pada bulan September 2017.

#### **3.2 Ruang Lingkup Kegiatan**

[Untuk memperjelas, menyederhanakan dan menghindari meluasnya masalah](http://repository.unej.ac.id/)  maka diberi batasan masalah sebagai berikut :

- a. Menggunakan *microcontroller* arduino uno.
- b. Menggunakan modul RFID RC522 *reader* dan Mifare sebagai akses masuk pintu.
- c. Posisi tempat duduk ditentukan berdasarkan waktu akses.

#### **3.3 Jenis dan Sumber Data**

Jenis dan sumber data yang akan daimbil diperoleh dari beberapa alat dan bahan antara lain:

#### 5.3.1 *Hardware*

- a. Modul RFID RC522
- *b. Solenoid door*
- c. *Mikrokontroller*
- d. PC

#### 5.3.2 *Software*

- a. Arduino IDE
- b. Visual Basic

#### **3.4 Metode Pengumpulan Data**

Metode pengumpulan data yang digunakan yaitu dengan melakukan percobaan pada alat *prototype* sistem keamanan ruangan berbasis Arduino Uno

dengan menggunakan RFID sebagai akses masuk. Pengumpulan data akan dilaksanakan di *workshop* Fakultas Teknik Universitas Jember. Alat sistem keamanan ruangan yang akan dibuat untuk melakukan seminar atau pelatihan, sebelumnya dirancang dalam garis besar seperti berikut :

1.4.1 Blok Diagram

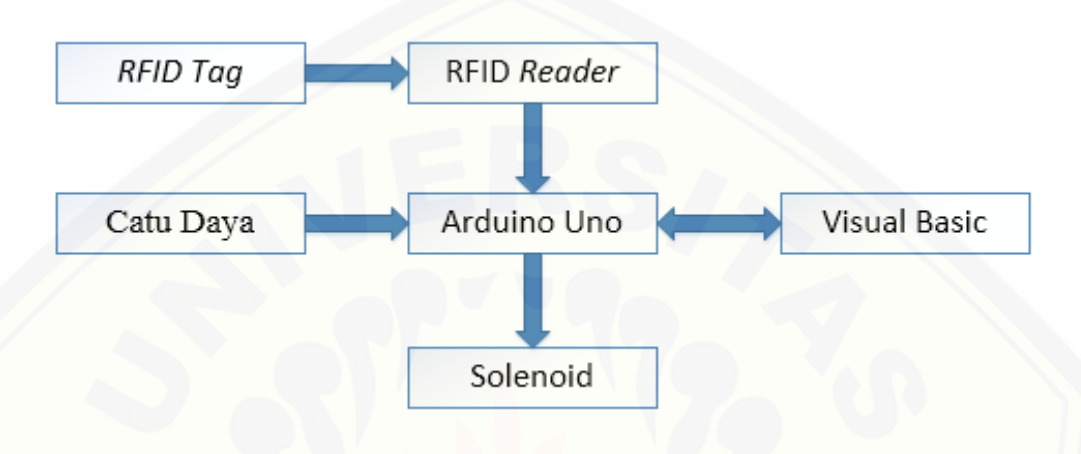

Gambar 3.1 Blok Diagram Alat

Bagian *input* pada blok diagram terdiri dari modul RFID tag . Bagian *output* blok diagram di atas yaitu *solenoid* yang berfungsi sebagai pembuka pintu dan *visual basic* berfungsi sebagai tampilan tempat duduk. Dari diagram blok [pada gambar diatas, terlihat bahwa alat yang akan dirancang terdiri dari beberapa](http://repository.unej.ac.id/)  bagian:

- a. Bagian *input* menggunakan modul RFID RC522 dengan frekuensi kerja 15,56MHz.
- b. Bagian kontrol yaitu arduino uno yang menerima sinyal dari RFID Reader oleh RFID Tag.
- c. Bagian *output* berupa *solenoid* dan tampilan pada *visual basic.*
- 1.4.2 Rangkaian Sistem
	- a. Arduino

Program Arduino digunakan sebagai pengendali utama pada alat sistem monitoring. Program Arduino mengatur kerja dari rangkaian *buzzer*, modul *relay*

dan RFID *Reader* serta digunakan untuk menghubungkan antara PC dengan sistem monitoring otomatis. Program Arduino dilampirkan pada lampiran pada Listing Program.

Pembacaan nomor ID dari masing – masing kartu *mifare* oleh RFID *Reader* juga diatur oleh program arduino. Jika terdapat ID yang terdeteksi oleh RFID *Reader*, maka ada dua pilihan yang pertama sebagai masuk ruangan, dan yang kedua untuk keluar ruangan.

Hasil pembacaan nomor ID dari masing – masing kartu akan dikirim ke PC untuk diolah lagi dalam proses pendataan dan penyimpanan data. Pengiriman data menggunakan komunikasi serial yang ada pada program arduino, kecepatan data pengiriman (*baudrate*) senilai 9600 sudah merupakan nilai tetap. Nomor ID [hasil pembacaan langsung terkirim ke PC. Data yang sudah terkirim kemudian](http://repository.unej.ac.id/)  akan diolah oleh *software visual studio*.

#### b. Rangkaian modul RFID RC522

Rangkaian modul RFID RC522 ini digunakan untuk modul pembacaan dari RFID Tag yang digunakan untuk akses masuk ke ruang seminar atau pelatihan. RFID Tag ini berisi nomor yang nantinya akan digunakan untuk inisialisasi tempat duduk peserta. Kemudian RFID *tag* akan dibaca oleh RFID *reader* yang terhubung langsung pada Arduino UNO untuk proses *input* masukan. Pada kaki RFID terdiri dari VCC, RST, GND, MISO, MOSI SCK, NSS, IRQ, kaki yang tidak terpakai hanya kaki IRQ. Langsung tersambung pada arduino VCC langsung terhubung pada 5V arduino, GND terhubung pada GND arduino, RST terhubung pada pin 9 pada arduino, dan MISO, MOSI SCK, NSS terhubung pada pin 10- 13 pada arduino.

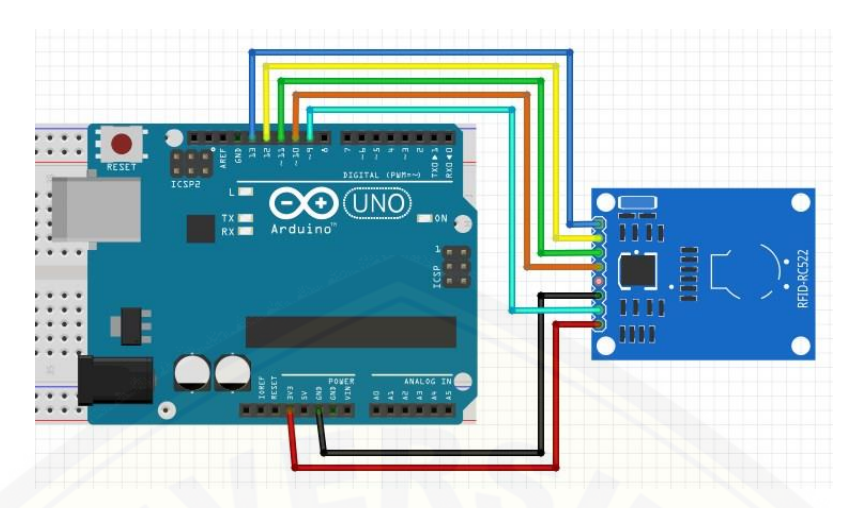

Gambar 3.2 Rangkaian modul RFID RC522

#### c. Rangkaian Buzzer

[Rangkaian Buzzer merupakan rangkaian yang akan berfungsi sebagai](http://repository.unej.ac.id/)  *output,* saat RFID telah membaca nomer ID pada kartu RFID. *Buzzer* akan berbunyi setelah selesai dengan pembacaan sensor. Kaki yang terdapat pada *Buzzer* langsung terhubung pada arduino, satu terhubung dengan pin ground dan yang satu lagi terhubung dengan pin digital arduino.

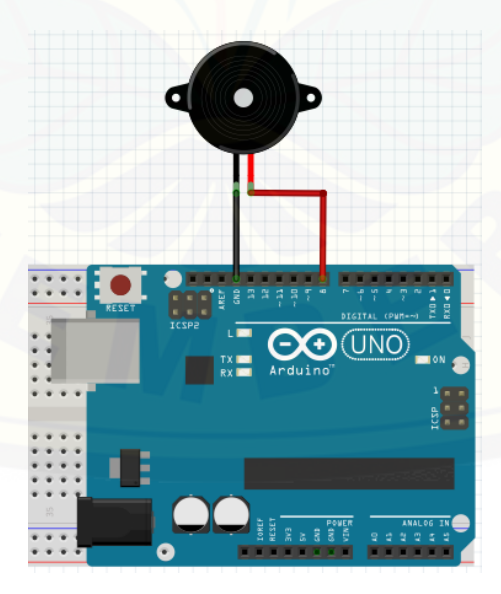

Gambar 3.3 Rangkaian Buzzer

#### d. Rangkaian *Relay* dan *Solenoid*

Pada rangkaian *relay* dan *solenoid* ini adalah rangkaian saklar atau *switch* yang berfungsi untuk mengontrol *solenoid* agar dapat bekerja secara otomatis. Pada rangkaian ini terdapat *relay* DC 5V yang tegangannya di suplai dengan *arduino*, sedangkan *solenoid* membutuhkan tegangan 12V sehingga untuk sumber *solenoid* menggunakan *power supply* [12 V untuk menyuplainya. Untuk lebih jelasnya dapat dilihat pada](http://repository.unej.ac.id/)  gambar 3.4 berikut.

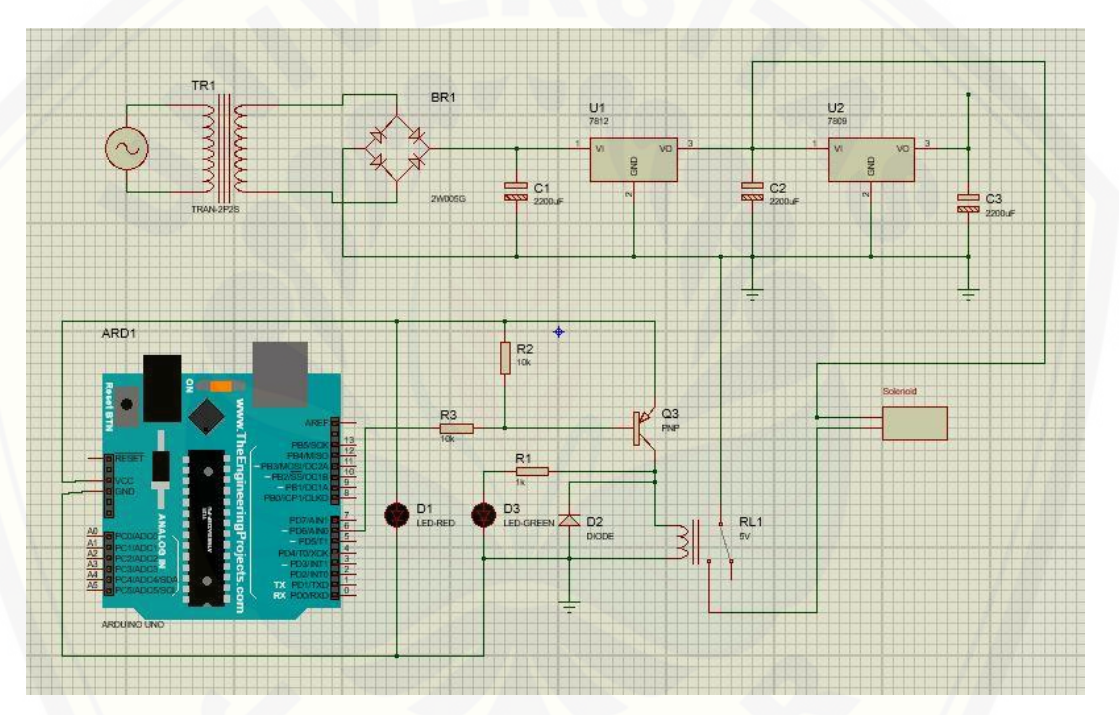

Gambar 3.4 Rangkaian *Relay* dan *Solenoid*

#### 1.4.3 Rancangan Mekanik

Rancangan di bawah ini merupakan rancangan mekanik sistem keamanan pintu masuk menggunakan RFID secara keseluruhan. Modul RFID terletak pada sebelah kiri pintu masuk. Pada pintu masuk terdapat modul RFID, tampilan *visual basic*, dan *solenoid*.

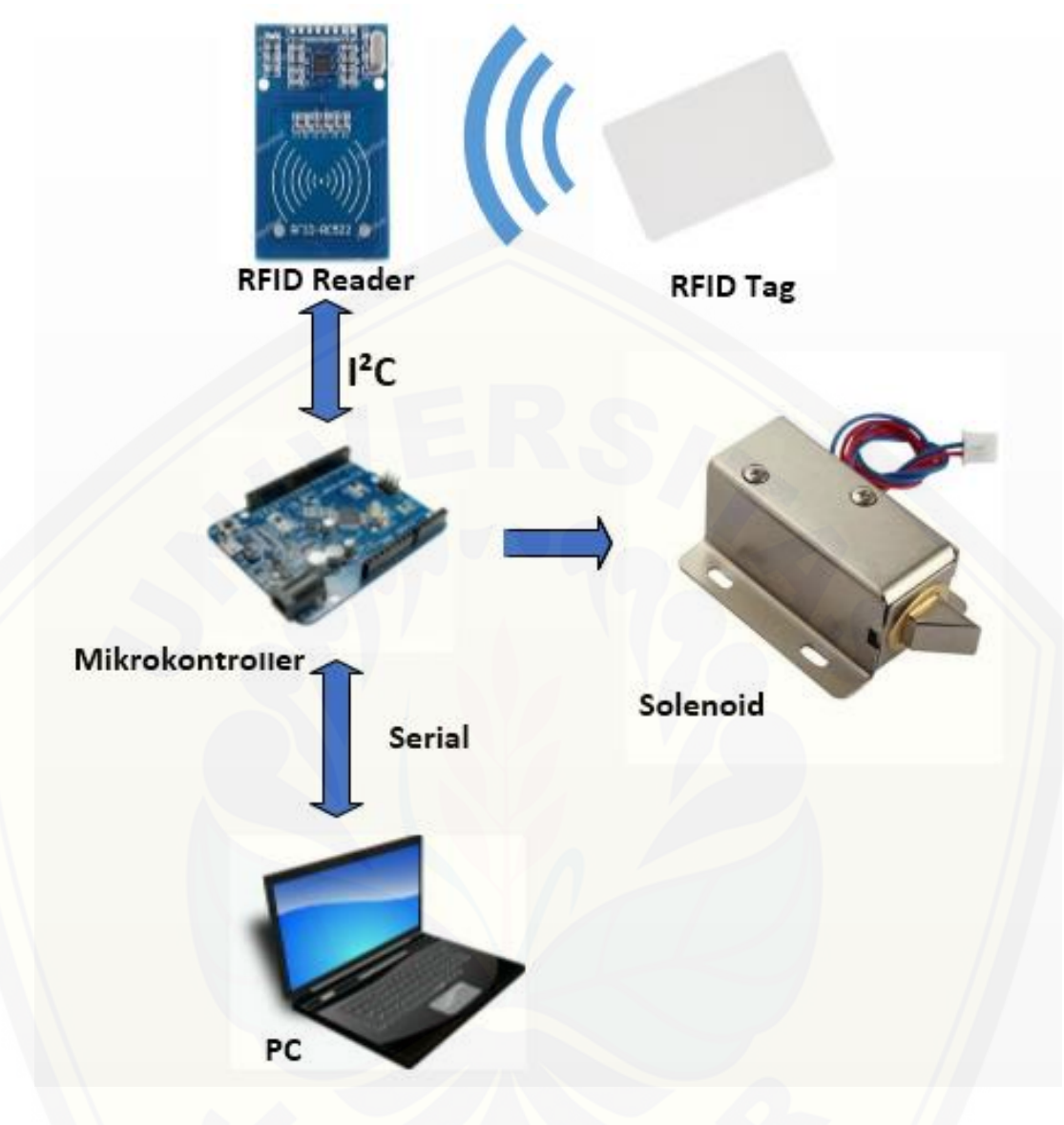

### Gambar 3.5 [Rangkaian Keseluruhan](http://repository.unej.ac.id/)

#### 3.4.4 *Flowchart* Sistem Keseluruhan

Gambar di bawah ini menunjukkan tahapan dari sistem *door lock* dua pintu.

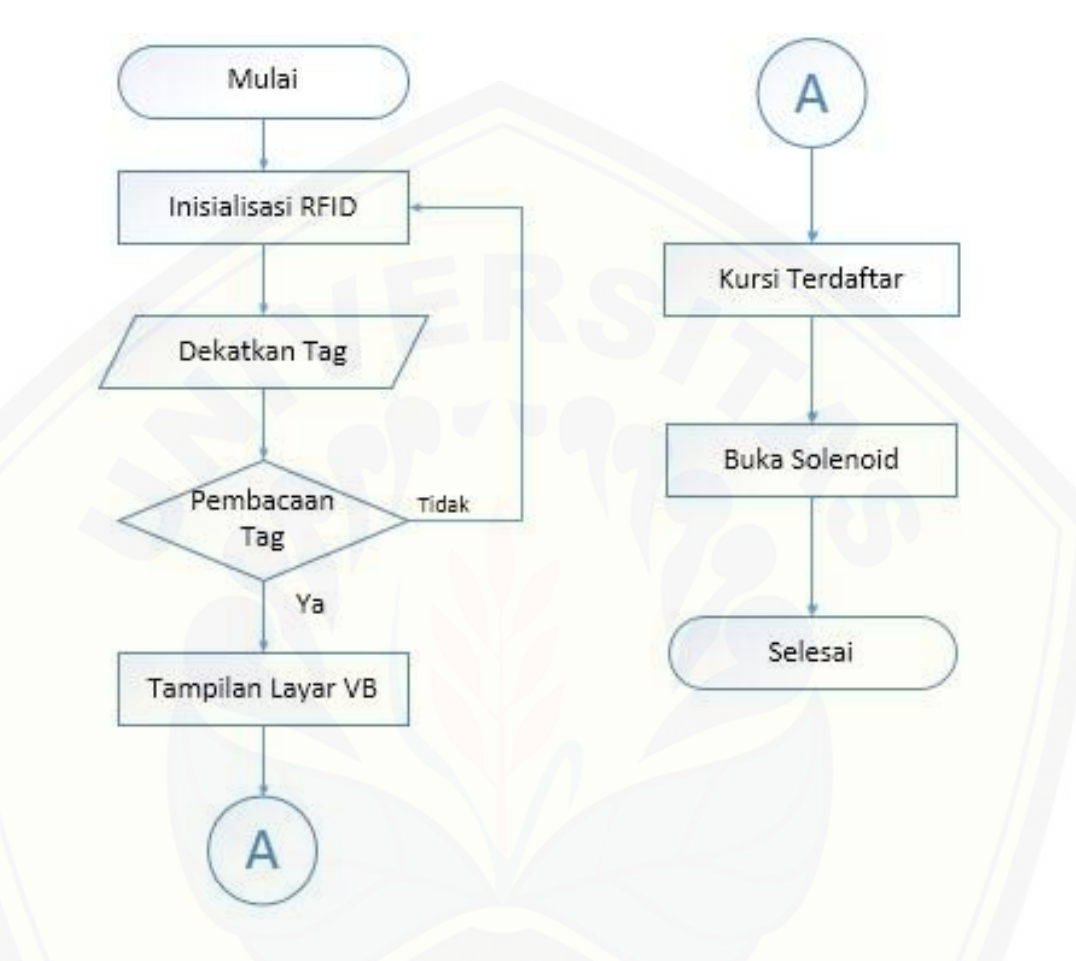

Gambar 3.6 *Flowchart* Sistem Keseluruhan

Dari gambar flowchart diatas dapat dijelaskan bahwa untuk langkah awal [yaitu dimulainya menginisialisasi bahwa RFID sudah dapat membaca tag atau](http://repository.unej.ac.id/)  belum. Ketika RFID sudah terinisialisasi atau sudah dapat membaca tag maka RFID tersebut sudah dapat digunakan. Setelah itu RFID Tag didekatkan pada RFID Reader. Setelah itu RFID akan menginisialisasi RFID tag tersebut dalam *mikrokontroller arduino uno. Arduino Uno* akan menginisialisasi melalui program yang sudah diinput ke dalam *mikrokontroller* tersebut. RFID tag akan diinisialisasi pada program arduino yang berisi sebuah nomor kode RFID tersebut. Ketika RFID Reader membaca nomor kode yang ada pada RFID Tag, Selanjutnya

*Arduino Uno* akan mendeteksi apakah nomor kode pada RFID tersebut sudah terdaftar atau belum pada program yang dimasukkan ke dalam *arduino uno*  tersebut. Jika nomor kode RFID sudah terdaftar, langkah selanjutnya yaitu penampilan pada *visual basic*. Penampilan pada *visual basic* disini adalah penentuan dari nomor kode yang sudah terdaftar dalam program *arduino uno tersebut. Visual Basic* akan menampilkan tampilan kursi yang ada pada ruangan dengan tampilan sebuah ikon – ikon kursi, dimana dapat dilihat ada perubahan [ikon tersebut saat ada RFID tag yang terdeteksi. Perubahan ikon yang terjadi ini](http://repository.unej.ac.id/)  hanya memberitahukan bahwa di tempat tersebut adalah RFID *Tag* ditempatkan atau dapat dikatakan lokasi tempat duduk orang yang mempunyai RFID *Tag* tersebut. Setelah *Visual Basic* langkah selanjutnya yaitu pembukaan *Solenoid door* atau pengunci pintu otomatis. Jika *Visual Basic* menampilkan perubahan atau menandakan posisi tempat duduk maka *solenoid door* akan terbuka secara otomatis, jika pada tampilan *visual basic* tidak ada perubahan maka *solenoid door*  tidak terbuka secara otomatis atau dapat dikatakan RFID *Tag* tersebut tidak terdaftar.

#### **BAB 5. PENUTUP**

#### 5.1 Kesimpulan

.

Dari hasil pembuatan, pengujian, serta pengambilan data pada alat maka dapat ditarik kesimpulan, yaitu :

- 1. Untuk memasuki ruangan bisa menggunakan RFID *Tag* jika terdapat kapasitas peserta pada ruangan yang berjumlah 9 buah tempat duduk dan harus melakukan registrasi terlebih dahulu.
- 2. [Penempatan posisi tempat duduk pada ruangan ditentukan secara](http://repository.unej.ac.id/)  berurutan sesuai RFID *Tag* yang diakses terlebih dahulu dan setiap Tag memiliki kode serial yang berbeda – beda.
- 3. Rata rata jeda waktu pada solenoid ketika terbuka secara otomatis dengan menggunakan RFID Tag yaitu sebesar 1.74s.

#### 5.2 Saran

Dari penelitian yang telah dilakukan mengenai "Prototype Sistem Monitoring Kapasitas Peserta Pelatihan Menggunakan Visual Basic Berbasis Arduino Uno dan RFID" akan memberi saran dengan harapan [untuk bisa menyempurnakan laporan tugas akhir dan akan memberikan](http://repository.unej.ac.id/)  manfaat yang baik dimasa yang akan datang.

- 1. Penggunaan USB pada PC sebagai *interface* atau komunikasi dua arah untuk RFID dan *visual studio* dapat menggunakan *interface* yang terkoneksi secara *online* sehingga tidak perlu terlalu banyak menggunakan kabel dalam sistem komunikasi serial.
- 2. Penggunaan RFID yang mempunyai kemampuan *read-write* sehingga dapat membuat pengkloningan RFID *Tag* apabila terdapat kehilangan di sekitar.

#### **DAFTAR PUSTAKA**

- Ikmal, Eka. 2013. Mifare RC522 RFID NFC Reader Module 13,56 Mhz. http:// /splashtronic.wordpress.com/2013/12/26/mifare-rc522-rfid-reader-module-13-56mhz [Diakses pada 2 Februari 2017].
- Maulana, Ibrahim. 2014. Mengenal Arduino Uno Lebih Rinci. http://www http://aozon.blogspot.co.id/2014/03/mengenal-arduino-uno-lebih-rinci [Diakses pada 18 Februari 2017].
- Pambudi, Indra, 2014. Pengetahuan Dasar RFID Dan Pemograman Dengan Arduino. http:// pccontrol.wordpress.com/2014/12/12/pengetahuan-dasarrfid-dan-pemrograman-dgn-arduino/ [Diakses pada 26 Maret 2017].
- Septiano, Duppy Purbayatry. 2012. Sistem Dasar Pembuatan Kunci Pintu Elektrik Menggunakan RFID Berbasis Mikrokontroler Atmega 8535. Semarang: Universitas Negeri Semarang.
- [Socaningrum, Joanna Francisca. 2013. Implementasi Teknologi RFID Pada](http://repository.unej.ac.id/)  Sistem Pintu Geser Otomatis Sebagai Akses Masuk Laboratorium Dalam Sistem Multi Akses Kartu Mahasiswa. Semarang: Universitas Diponegoro.

#### **LAMPIRAN**

- a. Lampiran Program
- 1. Lampiran Program Arduno

#include <SPI.h> #include <MFRC522.h>

#define pinSS 10 #define pinReset 9 [MFRC522 RFID\(pinSS, pinReset\);](http://repository.unej.ac.id/) String kodeRFID=""; char terima='0'; int kodeLama = 1;

```
void setup() {
   Serial.begin(9600);
   SPI.begin();
   RFID.PCD_Init();
   pinMode(5,INPUT_PULLUP);
   pinMode(6,INPUT_PULLUP);
   pinMode(7,OUTPUT);
   pinMode(8,OUTPUT);
   digitalWrite(6,HIGH);
   digitalWrite(7,LOW);
   digitalWrite(8,HIGH);
```

```
}
```

```
void loop() {
   if (Serial.available()) {
    terima = Serial.read();
```

```
if(terima=='1') {
   digitalWrite(8,HIGH);
 }
if(terima=='0'){
   digitalWrite(8,LOW);
 }
 Serial.flush();
 Serial.end();
Serial.begin(9600);
```
}

```
 int limit=digitalRead(5);
   if(limit==HIGH) {
     delay(500);
    digitalWrite(8,HIGH);
    kunci(0);
   }
  else{
     kunci(1);
   }
   int tombol=digitalRead(6);
   if(tombol==LOW) {
     digitalWrite(8,LOW);
 } 
   if(!RFID.PICC_IsNewCardPresent()){
     return;
   }
  else{
     digitalWrite(7,HIGH);
   }
   if(!RFID.PICC_ReadCardSerial()){
```

```
 return;
           }
           String content = "";
          for (byte i= 0; i<RFID.uid.size; i++){
     content.concat(String(RFID.uid.uidByte[i],HEX));
         }
     Serial.println("*"+String(content)+"*"+String(kode
     Lama) + " * ");
         delay(600); 
           digitalWrite(7,LOW);
           digitalWrite(8,HIGH);
           delay(1000);
        } 
        void kunci(int kode){
           if(kode!=kodeLama){
              Serial.println("*NO ID*"+String(kode)+"*");
             kodeLama=kode;
         }
   }
2. Lampiran Program pada Visual Studio
a. Lampiran visual studio pada kamera
     Public Class Form1
             Dim incoming As String
             Dim kuota As Integer = 9
```

```
 Dim kode As Integer
     Dim jumlah As Integer = 9
     Dim isi(jumlah) As Integer
     Dim namaIsi(jumlah) As String
     Private Sub Form1_Load(ByVal sender As
System.Object, ByVal e As System.EventArgs) Handles
MyBase.Load
```

```
 On Error Resume Next
         For Each serial As String In
My.Computer.Ports.SerialPortNames
             ComboBox1.Items.Add(serial)
            ComboBox1.SelectedIndex = <math>\theta</math> Next
         ComboBox2.SelectedIndex = 4
        For i = 0 To jumlah
            isi(i) = \theta Next
'My.Computer.FileSystem.DeleteFile(Environment.GetFold
erPath(Environment.SpecialFolder.Desktop) & 
"\Dirga\TabelDataBase.txt")
         refreshData()
     End Sub
     Private Sub Button8_Click(ByVal sender As
System.Object, ByVal e As System.EventArgs) Handles
Button8.Click
         On Error GoTo Eror
         If Button8.Text = "Hubungkan" Then
             SerialPort1.BaudRate = ComboBox2.Text
             SerialPort1.PortName = ComboBox1.Text
             SerialPort1.Open()
             Button8.Text = "Putuskan"
             Label3.Text = "TERHUBUNG"
                Label3.ForeColor = Color.HotPink
                Timer1.Enabled = True
         Else
             Timer1.Enabled = False
             SerialPort1.Close()
             Button8.Text = "Hubungkan"
             Label3.Text = "TERPUTUS"
             Label3.ForeColor = Color.Black
         End If
         Exit Sub
Eror: MsgBox("Serial PORT Error", vbCritical, 
"Warning")
     End Sub
    Private Sub Timer1 Tick(ByVal sender As
System.Object, ByVal e As System.EventArgs) Handles
Timer1.Tick
         On Error GoTo Err
         ambilData()
Err:
```

```
 End Sub
     Private Function ambilData() As String
        Try
              incoming = SerialPort1.ReadExisting()
              Dim terima() As String = 
incoming.Split("*")
             If incoming. Length > 2 Then
                 TextBox4.Text = <math>terima(1)</math>If terima(2) = "1" Then
                      Label22.Text = "PINTU TERKUNCI"
                  Else
                      Label22.Text = "PINTU TERBUKA"
                  End If
                  fungsiCek()
              End If
         Catch ex As TimeoutException
              'TextBox1.Text = "Error"
         End Try
         Return incoming
     End Function
     Private Sub fungsiCek()
         Dim dataArray() As String = 
RichTextBox1.Text.Split("|")
         Dim daftar As Boolean
         Dim i As Integer
         If TextBox4.TextLength = 8 Then
         Else
             Exit Sub
         End If
        For i = UBound(dataArray) - 2 To 0 Step -3 daftar = False
             If TextBox4.Text = dataArray(i) Then
                  daftar = True
                 kode = dataArray(i + 1) Exit For
              End If
         Next
         'MsgBox(UBound(dataArray))
         If CheckBox1.Checked = True Then
              If daftar = True Then
                  MsgBox("ID SUDAH TERDAFTAR", 
MsgBoxStyle.Critical)
              Else
                  scanBangku()
```

```
 End If
         Else
             If daftar = True Then
                  If isi(kode) = 1 Then 'And 
namaIsi(kode) = TextBox4.Text Then
                     isi(kode) = 0kuota += 1Label5.ForeColor = Color.Green
                     'MsgBox("DAFTAR KELUAR")
                  Else
                     isi(kode) = 1kuota -= 1
                     Label5.ForeColor = Color.Red
                     'MsgBox("DAFTAR MASUK")
                     'scanBangku()
                  End If
                  Timer1.Enabled = False
                  SerialPort1.DiscardInBuffer()
                  SerialPort1.DiscardOutBuffer()
                  SerialPort1.WriteLine("0")
nika:
                 If SerialPort1.WriteBufferSize = \thetaThen
                      GoTo nika
                  End If
                  'MsgBox("SELESAI")
                  Timer1.Enabled = True
             Else
                 MsgBox("TIDAK TERDAFTAR", 
MsgBoxStyle.Critical)
                  'scanBangku()
             End If
             End If
         refreshData()
     End Sub
     Private Sub refreshData()
         On Error Resume Next
         Dim files As System.IO.StreamReader
         files = 
My.Computer.FileSystem.OpenTextFileReader(Environment.
GetFolderPath(Environment.SpecialFolder.Desktop) & 
"\Dirga\TabelDataBase.txt")
         RichTextBox1.Text = files.ReadToEnd
         files.Close()
         Label4.Text = kuota
```

```
 Label5.Text = kode
If isi(0) = 0 Then
     OvalShape1.BackColor = Color.Green
 Else
     OvalShape1.BackColor = Color.Red
 End If
If isi(1) = 0 Then
     OvalShape2.BackColor = Color.Green
 Else
     OvalShape2.BackColor = Color.Red
 End If
If isi(2) = 0 Then
     OvalShape3.BackColor = Color.Green
 Else
     OvalShape3.BackColor = Color.Red
 End If
If isi(3) = 0 Then
     OvalShape4.BackColor = Color.Green
 Else
     OvalShape4.BackColor = Color.Red
 End If
If isi(4) = 0 Then
     OvalShape5.BackColor = Color.Green
 Else
     OvalShape5.BackColor = Color.Red
 End If
If isi(5) = 0 Then
     OvalShape6.BackColor = Color.Green
 Else
     OvalShape6.BackColor = Color.Red
 End If
If isi(6) = 0 Then
     OvalShape7.BackColor = Color.Green
 Else
     OvalShape7.BackColor = Color.Red
 End If
If isi(7) = 0 Then
```

```
OvalShape8.BackColor = Color.Green
      Else
          OvalShape8.BackColor = Color.Red
      End If
        If isi(8) = 0 Then
             OvalShape9.BackColor = Color.Green
         Else
             OvalShape9.BackColor = Color.Red
         End If
     End Sub
     Private Sub scanBangku()
         On Error GoTo kosong
         Dim dataArray() As String = 
RichTextBox1.Text.Split("|")
        If dataArray(UBound(dataArray) - 1) = 8 Then
             MsgBox("ID SUDAH PENUH", 
MsgBoxStyle.Critical)
             Exit Sub
         Else
            kode = dataArray(UBound(dataArray) - 1) +
1
         End If
         GoTo sini
kosong:
        kode = 0sini:
                 For i = 0 To jumlah
        'If isi(i) = 0 Then
        'kode = i'isi(i) = 1
         'namaIsi(i) = TextBox4.Text
         'Exit For
         'End If
         'Next
        Dim file As System. IO. StreamWriter
         file = 
My.Computer.FileSystem.OpenTextFileWriter(Environment.
GetFolderPath(Environment.SpecialFolder.Desktop) & 
"\Dirga\TabelDataBase.txt", True)
         file.WriteLine("|" & TextBox4.Text & "|" & 
kode & vbTab & "|")
         file.Close()
```

```
 MsgBox("PENDAFTARAN BERHASIL")
     End Sub
     Private Sub Timer2_Tick(ByVal sender As
System.Object, ByVal e As System.EventArgs) Handles
Timer2.Tick
         Label6.Text = FormatDateTime(Now, vbLongTime)
     End Sub
     Private Sub Button1_Click(ByVal sender As
System.Object, ByVal e As System.EventArgs) Handles
Button1.Click
         If SerialPort1.IsOpen Then
             SerialPort1.Close()
         End If
         kuota = jumlah
         Me.Controls.Clear()
         InitializeComponent()
        Form1 Load(e, e)
     End Sub
     Private Sub Button2_Click(ByVal sender As
System.Object, ByVal e As System.EventArgs) Handles
Button2.Click
         On Error Resume Next
My.Computer.FileSystem.DeleteFile(Environment.GetFolde
rPath(Environment.SpecialFolder.Desktop) & 
"\Dirga\TabelDataBase.txt")
         Me.Controls.Clear()
         InitializeComponent()
        Form1 Load(e, e)
     End Sub
End Class
```